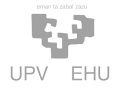

UPV/EHU Open Course Ware DISEÑO'GRÁFICO'PUBLICITARIO UPV EHU Aida Vallejo, Koldo Atxaga, Estibaliz Alonso

# **DISEINU!GRAFIKOA PUBLIZITATEAN** ARIKETA K

# 06. WEB ETA SARE SOZIALAK

## ZER?

Blog bat egin eta twitter eta facebook kontuak sortu.

Logotipoaren tamaina eta konposizioa egokitu euskarri horietan txertatzeko.

### ZERTARAKO?

Logotipoa formatu eta tamaina horietara egokitzeko.

Zure markaren irudi korporatiboaren ezaugarriak -web gunearen diseinuan ere aplikatzeko.

#### NOLA?

BLOGA: Wordpress-en blog berri bat sortu (doan, baina diseinu limitazio batzuekin): www.wordpress.com

"Theme" bat hautatu, zure markaren irudiarekin bat datorrena (letra tipoak, koloreak theme batzuetan alda daitezke-, etab.)

Logotipoaren tamaina egokitu zure blogaren goiburuan txertatzeko. (bilatu: apariencia > cabecera).

TWITTER: Twitter kontu bat sortu, eta egokitu zure logotipoa lauki-formara "avatar" gisa txertatzeko (zure kontuaren irudi nagusia).

FACEBOOK: Lehengo pausuak errepikatu (Twitter kontua egiteko bezala).

#### BALIABIDEAK

Blogak editatzeko web-guneak: www.wordpress.com, www.blogspot.com